## MISP CORE DEVELOPMENT HANDS-ON EXERCISE

BUILDING A SMALL NIFTY FEATURE FOR THE MISP CORE

CIRCL / TEAM MISP PROJECT

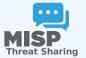

CIISI-IE DUBLIN 2024

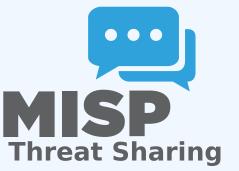

MISP core development hands-on exercise

80

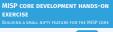

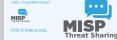

#### Some practical things first...

MISP core development hands-on exercise

└─Some practical things first...

 If you'd like to take a peak at the main files already implemented: https://github.com/iglocska/misp-dev-training-cheat-sheet
 Full implementation: https://github.com/MISP/MISP/tree/dev\_session/app

 If you'd like to take a peak at the main files already implemented: https://github.com/iglocska/misp-dev-training-cheat-sheet

**Full implementation:** 

https://github.com/MISP/MISP/tree/dev\_session/app

80

#### LET'S TRY TO DEVELOP A FEATURE TOGETHER

MISP core development hands-on exercise

Let's try to develop a feature together

Idea: Users should have the option to set alert filters for the publish alert e-mails
 By default receive all alerts as before
 If a filter is set, check if the alert is interesting for us or not

- Idea: Users should have the option to set alert filters for the publish alert e-mails
- By default receive all alerts as before
- If a filter is set, check if the alert is interesting for us or not

80

# How to ensure that the feature is useful for the community at large?

2024-07-08

MISP core development hands-on exercise

How to ensure that the feature is useful for the community at large? How to ensure that the feature is useful for the community at large?

- Always try to think in reusable systems instead of fixing a single issue
- Much higher chance or getting a PR merged if it doesn't just cover your specific use-case
   Try to stay two steps ahead, see how your feature can be

- Always try to think in reusable systems instead of fixing a single issue
  - Much higher chance of getting a PR merged if it doesn't just cover your specific use-case
  - Try to stay two steps ahead, see how your feature can be reused for other tasks

#### **USER SETTINGS - A LONG OVERDUE FEATURE**

2024-07-0

∞

#### MISP core development hands-on exercise

└─User settings - a long overdue feature

USER SETTINGS - A LONG OVERDUE FEATURE

Allow users to set preferences for certain views
For high level users, all the technical details are sometimes
wasted
Simply not being interested in certain types of data points
Non-standard MISP deployments (Island only MISP

User pre-sets for certain settings

- Allow users to set preferences for certain views
- For high level users, all the technical details are sometimes wasted
- Simply not being interested in certain types of data points
- Non-standard MISP deployments (island only MISP instances, etc)
- User pre-sets for certain settings

#### **OBJECTIVES OF THE FEATURE**

MISP core development hands-on exercise

Objectives of the feature

80

2024-07

User should be able to do the following with filter rules:
Set
Set
Fonore
Findex
Findex
Findex
Filter rules should be flexible - we do not want to anticipate

Ensure that the system is easy to extend and reuse

■ User should be able to do the following with filter rules:

set

get

remove

► index

Filter rules should be flexible - we do not want to anticipate all possible settings in advance

Ensure that the system is easy to extend and reuse

#### BEFORE WE START WITH ANYTHING...

MISP core development hands-on exercise

Before we start with anything...

BEFORE WE START WITH ANYTHING ...

- Update our MISP instance (git pull origin 2.4)
  Fork github.com/MISP/MISP (via the github interface)
- Add a new remote to our fork:
- via username/password auth: git remote add https://www.iligitacity.com/iligitacity.com/ilig
- https://github.com/iglocska/MISP
   via ssh: git remote add my\_fork
- gitgithub.com:iglocska/MISP.git
- Generally a good idea to work on a new branch: git checkou ab day aversize
- Enable debug in MISP

- Update our MISP instance (git pull origin 2.4)
- Fork github.com/MISP/MISP (via the github interface)
- Add a new remote to our fork:
  - via username/password auth: git remote add my\_fork https://github.com/iglocska/MISP
  - via ssh: git remote add my\_fork gitgithub.com:iglocska/MISP.git
- Generally a good idea to work on a new branch: git checkout -b dev\_exercise
- Enable debug in MISP

∞

#### **IMPLEMENTATION**

MISP core development hands-on exercise

└─Implementation

80

2024-07

- Storage:
- Single key/value table for all settings
- Values could possible become complex, let's use (SON)
- Add timestamping for traceability
  - consider which helds we might want to look-up free indexing

#### Storage:

- Single key/value table for all settings
- Each user should be able to set a single instance of a key
- Values could possible become complex, let's use JSON!
- Add timestamping for traceability
- Consider which fields we might want to look-up frequently for indexing

#### THE DATABASE CHANGES WE NEED

MISP core development hands-on exercise

└─The database changes we need

- The table structure:
- id int(1) auto increment //primary ke
   keuvorrbar(co) //add is fast
- key varchar(too) //add index!
  value text //ison
- user\_id int(1) //add indext
- timestamp int(1) //add indext
- He is to into the upgrade system (app/Model/AppModel.ph)
   Test our upgrade process! Check the output in the audit log

#### The table structure:

- id int(11) auto increment //primary key
- key varchar(100) //add index!
- value text //json
- user\_id int(11) //add index!
- timestamp int(11) //add index!
- Tie it to into the upgrade system (app/Model/AppModel.php)
- Test our upgrade process! Check the output in the audit logs

∞

CHECKLIST

MISP core development hands-on exercise

#### └─ Checklist

80

2024-07

Outline of the changes needed:

- New Controller (UserSettingsController
- New Model (UserSetting.php)
- Add new controller actions to ACL
- Update the e-mail alert system to use the function

#### Outline of the changes needed:

- New Controller (UserSettingsController.php)
- New Model (UserSetting.php)
- New Views (setSetting, index)
- Add new controller actions to ACL
- Update the e-mail alert system to use the functionality

#### CREATE THE NEW MODEL SKELETON

MISP core development hands-on exercise

-Create the new Model skeleton

∞

6

2024-

CREATE THE NEW MODEL SKELETON

- location: /var/www/MISP/app/Model/UserSetting.php
   Create basic skeleton
- Add model relationships (hasMany/BelongsTo)
   Use the hooking functionality to deal with the JSON field
- (beforeSave(), beforeFind()) Add a function that can be used to check if a user should get
- an alert based on filters (checkPublishFilter()) Add a function to check if a user can access/modify a setting

- Iocation: /var/www/MISP/app/Model/UserSetting.php
- Create basic skeleton
- Add model relationships (hasMany/BelongsTo)
- Use the hooking functionality to deal with the JSON field (beforeSave(), beforeFind())
- Add a function that can be used to check if a user should get an alert based on filters (checkPublishFilter())
- Add a function to check if a user can access/modify a setting (checkAccess())

#### **CREATE THE CONTROLLER SKELETON**

MISP core development hands-on exercise

Create the Controller skeleton

Iocation: /var/www/MISP/app/Model/UserSetting.ph Set pagination rule B Define CRUD functions (exceptionally, we diverge here from

- location: /var/www/MISP/app/Model/UserSetting.php
- Create basic skeleton
- Set pagination rules
- Define CRUD functions (exceptionally, we diverge here from the norm)
  - setSetting()
  - getSetting()
  - index()
  - delete()

80

#### START WITH AN API ONLY APPROACH AT FIRST

MISP core development hands-on exercise

└──Start with an API only approach at first

#### setSetting():

- Accepted methods: ADD / POST
- POST should create/update an ent

#### setSetting():

- Accepted methods: ADD / POST
- Separate handling of API / UI
- POST should create/update an entry
- GET should describe the API

80

#### **GETSETTING / INDEX**

MISP core development hands-on exercise

08

2024-07

└─getSetting / index

- getSetting():
- Accepted methods: GET
   Retrieved a single setting based on either ID or setting
- Hetrieves a single setting based on either ID or sett and user id
- Encode the data depending on API/UI
  - Accepted methods: GET
  - List all settings
     Filter user scope on der
- Filter available scopes based or

#### getSetting():

- Accepted methods: GET
- Retrieves a single setting based on either ID or setting key and user\_id
- Encode the data depending on API/UI
- Accepted methods: GET
- List all settings
- Filter user scope on demand
- Filter available scopes based on role

DELETE

MISP core development hands-on exercise

└─ delete

-08

2024-07

delete():

- Accepted methods: POST / DELETE
- Deletes a single entry based on ID or sett

- delete():
  - Accepted methods: POST / DELETE
  - Deletes a single entry based on ID or setting key
  - Encode the data depending on API/UI

#### ADD THE ACL FUNCTIONALITIES

MISP core development hands-on exercise

Add the ACL functionalities

2024-07

- The functions into checkAccess():
   Check if years is allowed to execute actions and then
- Check if user is allowed to execute actions and thro exceptions if not
   Add is too patSettian() / patSettian() / delate()
  - Goal is to: secsetting() / getSetting() / i
     Consider that:
  - Site admins have full reign
  - Org admins can manage their ow
     Everyone else can self-manage

#### ■ Tie functions into checkAccess():

- Check if user is allowed to execute actions and throw exceptions if not
- Add it to: setSetting() / getSetting() / delete()

#### Consider that:

- Site admins have full reign
- Org admins can manage their own users
- Everyone else can self-manage

#### **TEST THE FUNCTIONALITIES**

 $_\infty\,$  MISP core development hands-on exercise

#### └─ Test the functionalities

2024-07

- Use the REST client
- Expectations
- GET on /setSetting and /delete d
- PUSI (setSetting with "key": "publish\_filter", "value": "Event.tags": "Ksofacy%" should return newly added or
- modified filter

  FGET on /index should list our entries GET on /ontCettion
- should show an individual entry
- DELETE on /delete should delete the entry

#### Use the REST client

#### Expectations

- GET on /setSetting and /delete describing our endpoints
- POST /setSetting with "key": "publish\_filter", "value": "Event.tags":"%sofacy%" should return newly added or modified filter
- GET on /index should list our entries, GET on /getSetting should show an individual entry
- DELETE on /delete should delete the entry

#### START ADDING THE UI COMPONENTS

.

80

2024-07

#### MISP core development hands-on exercise

└─Start adding the UI components

- We now have a rudimentary CRUD, let's add some simple UI views
- setSetting as a simple form
- index should use the parametrised generators (indexTal
- Add both views to the menu systems (side-menu, glo menu)
- Don't forget about sanitisation and translations

- We now have a rudimentary CRUD, let's add some simple UI views
  - setSetting as a simple form
  - index should use the parametrised generators (IndexTable)
  - Add both views to the menu systems (side-menu, global menu)
  - Don't forget about sanitisation and translations!

### ADD THE CHECKPUBLISHFILTER() FUNCTION TO THE E-MAILING

MISP core development hands-on exercise 2024-07-08

-Add the checkPublishFilter() function to the e-mailing

Trace the code path of the e-mail sending to understand the Decide on the best place to inject our check

- Trace the code path of the e-mail sending to understand the process
- Decide on the best place to inject our check
- Don't break the flow of the process!
- What do we have access to at this point? What format are they in?

#### TEST IF OUR CODE WORKS CORRECTLY

MISP core development hands-on exercise

└─Test if our code works correctly

Do we see any notices / errors?
 Is our code easily accessible?
 Consider coher rolest Can users/org admins do things we
 don't want them to do?
 Is our code-base breaking the default behaviour?
 It cour code-strict working as excepted?

#### Do we see any notices / errors?

- Is our code easily accessible?
- Consider other roles! Can users/org admins do things we don't want them to do?
- Is our code-base breaking the default behaviour?
- Is our update script working as expected?

80

#### PUSH OUR CODE TO OUR FORK AND CREATE A PULL REQUEST

MISP core development hands-on exercise 2024-07-08

Push our code to our fork and create a pull request

- eit status to check what changed / got added sit add /path/to/file to add files we want to commit eit commit (format: is "new/fix/chg: [topic] My description Create pull request from the github interface
- · Wait for Travis to run, update the code if needed

- git status to check what changed / got added
- git add /path/to/file to add files we want to commit
- git commit (format: is "new/fix/chg: [topic] My description"
- git push my\_fork
- Create pull request from the github interface
- Wait for Travis to run, update the code if needed